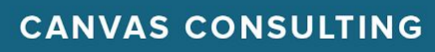

## **Canvas Parent Access**

Parents are able to sign up as an observer in Canvas. Observers can link their Canvas account to their student's account so they can see assignment dues dates, announcements, and other course content. Observers can

view the course content but cannot participate in the course. In order to access Canvas as parent (observer) follow these steps:

- 1. Open the website <http://bonita.instructure.com/login/canvas> and click the 'Parent of a Canvas User? Click Here for an Account' link in the upper right hand corner.
- 2. Enter the needed information on the 'Parent Signup' page.
	- a. Your Name
	- b. Your Email
	- c. Password
	- d. Re-enter Password
	- e. Student Pairing Code. A student pairing code is generated in a students' Accounts Settings. [Follow](https://community.canvaslms.com/docs/DOC-15036-4212938128) these steps to have a student [generate](https://community.canvaslms.com/docs/DOC-15036-4212938128) a pairing [code](https://community.canvaslms.com/docs/DOC-15036-4212938128).
- 3. Start by watching the 'Canvas for Parent [\(Observer\)](https://community.canvaslms.com/videos/4113-canvas-overview-for-observers) [Overview](https://community.canvaslms.com/videos/4113-canvas-overview-for-observers) Video.' In addition, the following guides will help Parent (Observer) accounts to support their child's learning.
	- a. How do I use the Global [Navigation](https://community.canvaslms.com/docs/DOC-17926-41441147825) Menu as an [observer?](https://community.canvaslms.com/docs/DOC-17926-41441147825)
	- b. How do I use the [Dashboard](https://community.canvaslms.com/docs/DOC-17924-41441147826) as an observer?
	- c. How do I view Grades in the [Dashboard](https://community.canvaslms.com/docs/DOC-17925-41441147989) as an [observer?](https://community.canvaslms.com/docs/DOC-17925-41441147989)
	- d. How do I view a list of all Canvas [courses](https://community.canvaslms.com/docs/DOC-17927-41441147831) in which I am an [observer?](https://community.canvaslms.com/docs/DOC-17927-41441147831)
	- e. How do I [customize](https://community.canvaslms.com/docs/DOC-17929-41441147835) my Courses list as an observer?
	- f. How do I view Grades in the [Dashboard](https://community.canvaslms.com/docs/DOC-17925-41441147989) as an [observer?](https://community.canvaslms.com/docs/DOC-17925-41441147989)
	- g. How do I view the Grades page for a [student](https://community.canvaslms.com/docs/DOC-15983-41441010134) as an [observer?](https://community.canvaslms.com/docs/DOC-15983-41441010134)
	- h. How do I set my Canvas notification [preferences](https://community.canvaslms.com/docs/DOC-10910-how-do-i-set-my-canvas-notification-preferences-as-an-observer) as an [observer?](https://community.canvaslms.com/docs/DOC-10910-how-do-i-set-my-canvas-notification-preferences-as-an-observer)

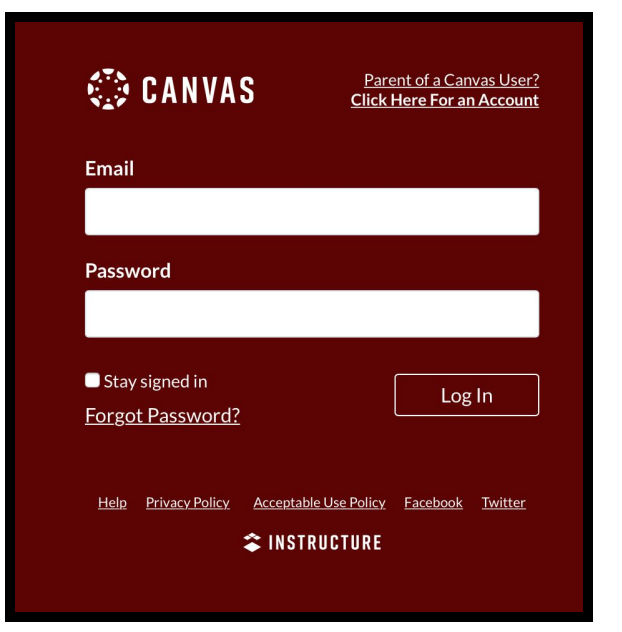

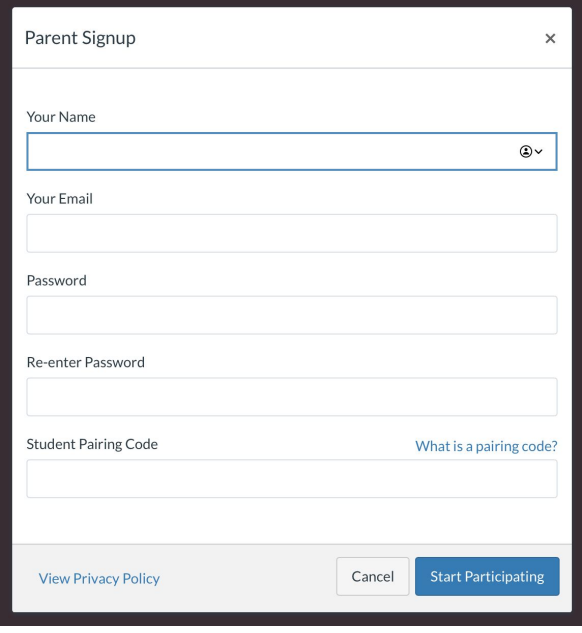

The Canvas Observer [Community](https://community.canvaslms.com/docs/DOC-10917-canvas-observer-guide-table-of-contents) Guides and the [Canvas](https://community.canvaslms.com/community/answers/guides/mobile-guide) Mobile App guides have even more great information!

**<sup>2</sup> INSTRUCTURE**